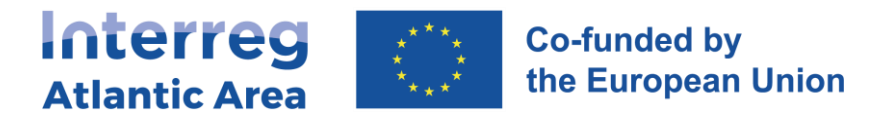

# **3. FIRST LEVEL CONTROLLER REPORT (CONTROLLER)**

#### **3.1. How to create the report**

#### **Controllers are registered by JS in SIGI platform.**

Through the <https://sigi2127.atlanticarea.eu/SIGI.UI/Login> with your email and a default password: **AA@2127**.

After the first login, please change the password.

The landing page is your dashboard where you can see all your pending tasks as controller, namely the reports to be controlled.

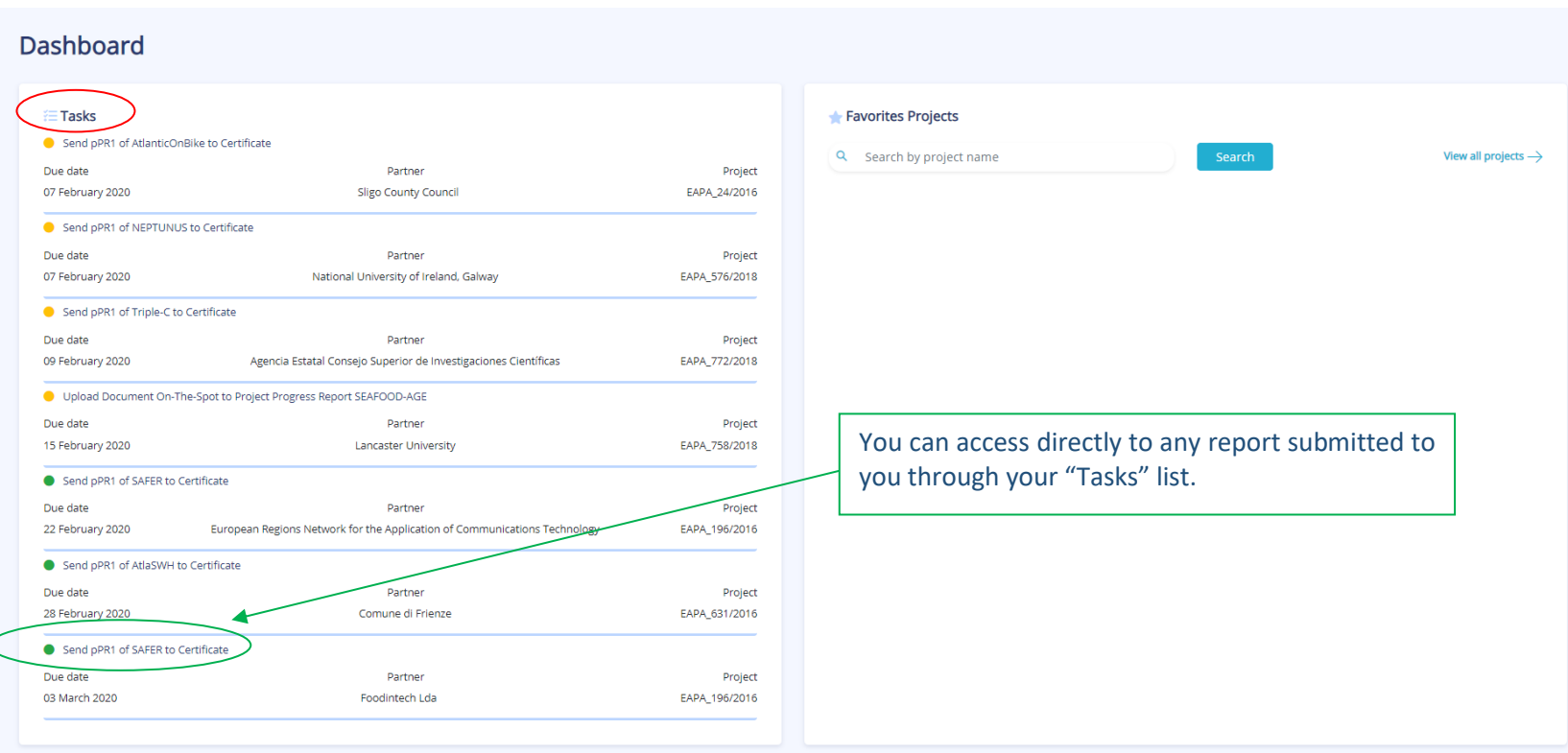

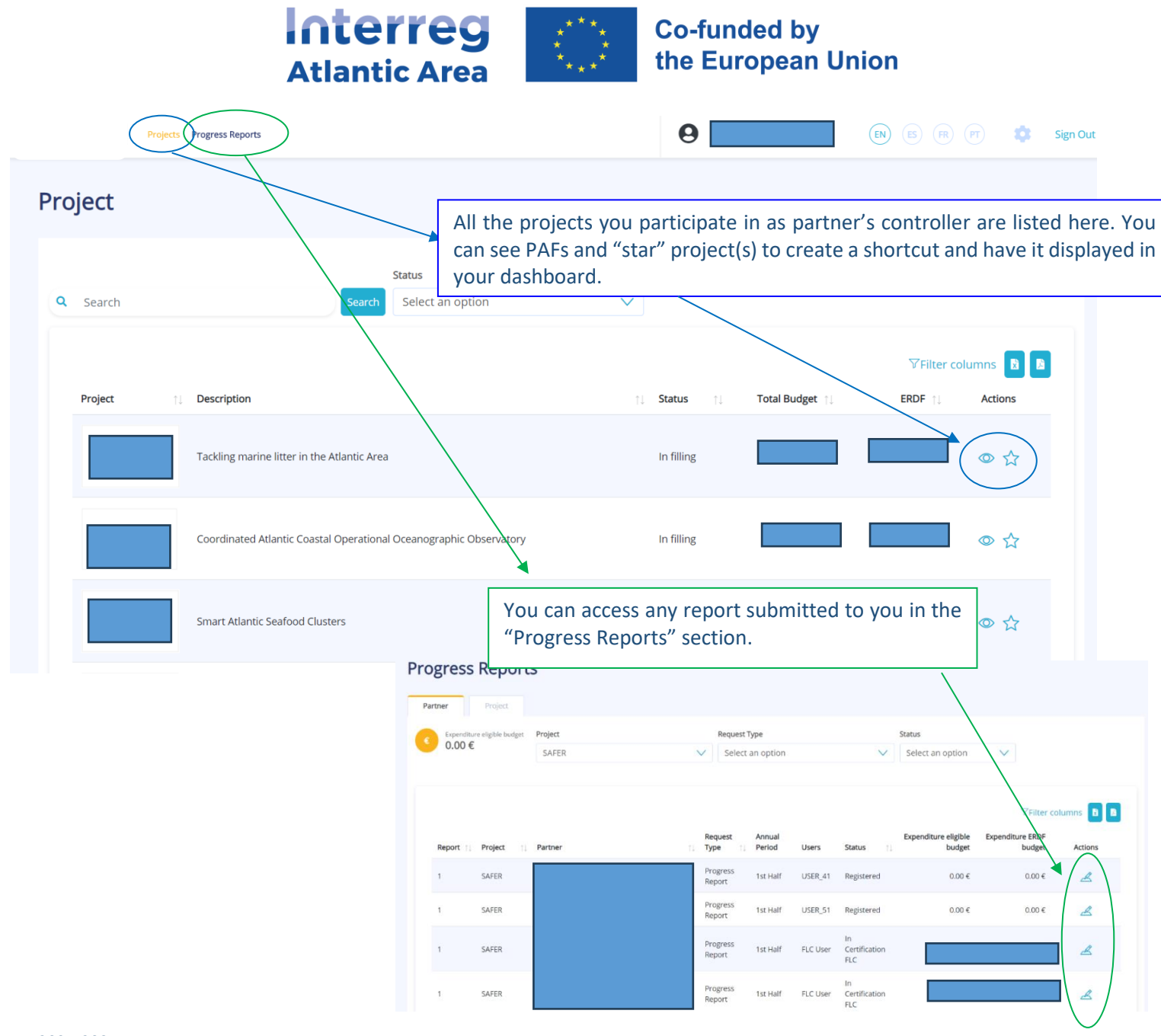

Interreg Atlantic Area 2021-2027 SIGI User Manual May 2024

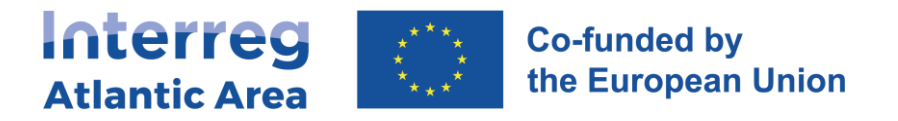

#### **3.2. General structure and options** Before submitting your report, use the "Check Errors" option to confirm that all mandatory fields Information about the current partner progress report (piper). are completed. Interreg **Co-funded by**<br>**Co-funded by**<br>**Co-Furnnean Union** Sign Out Projects Progress Reports Hel **Controller report MAIN MENU** Check Errors Submit Report  $\rightarrow$ Partner **INRAE** 1 - Project Identification **rogress Report > pPR1 >** Project identification *No info required.* Project general information. Project identification ี้ ผิ 2 - Work Plan  $\blacksquare$ *No info required.* Expand All Collapse All  $\odot$ 1.1. Project Info Project Info 3 - Expenditures  $\Box$ *Info required.* DiadSea  $\Box$  $\blacktriangleright$  1.2. Area of Intervention Project Title Ë 4 - Expenditures control Transnational cooperation to improve the management  $\blacktriangleright$  1.3. Total Budget and conservation of diadromous fish at sea General information about the project.  $\overline{\Theta}$ *Info required.* Acronym Project Code There is no field to complete in this 1.4. Project Summary EAPA\_0011/2022 DiadSea section. 5 - Budget Start Date End Date *No info required.* 1.5. Project Documents 01/10/2023 30/09/2026 Duration (in months) 6 - Project Management and  $\blacktriangleright$  1.6 Financing Plan Communication *No info required.* 7 - Documents *No info required.* 8 - Time Plan Controller gets information on: *No info required.* - Activities implemented during the period covered. 9 - Versions history - Financial data corresponding to the same or the previous period.  $\frac{1}{2}$

SIGI User Manual May 2024 *No info required.*

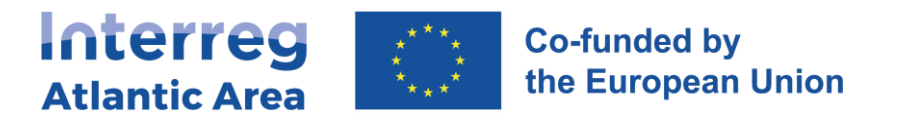

# **3.3. Workplan, Budget, Project management and communication**

 $\mathbb{C}$ 

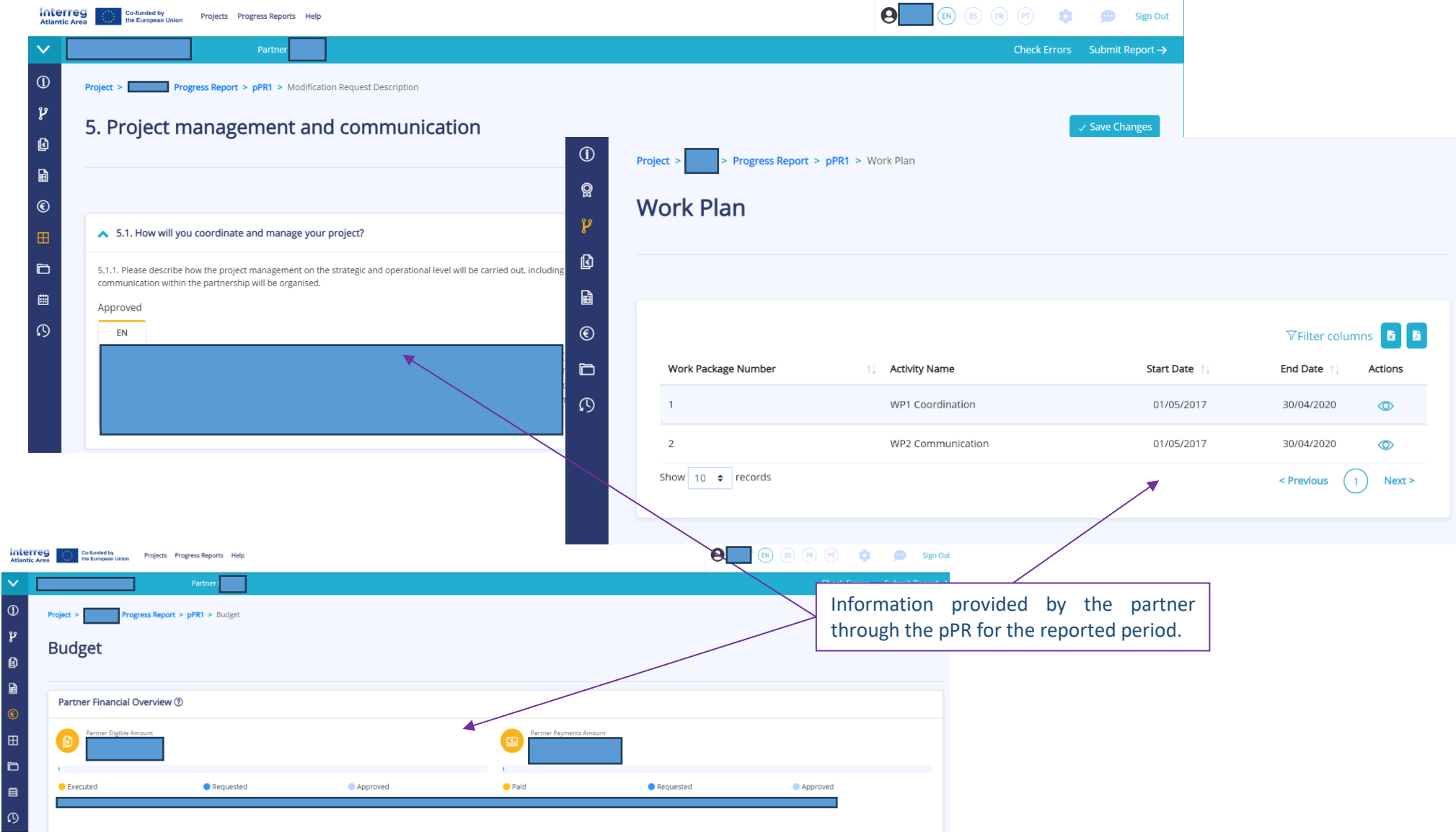

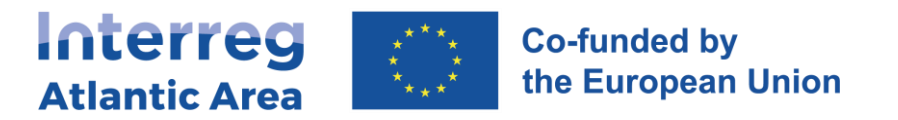

## **3.4. Expenditures**

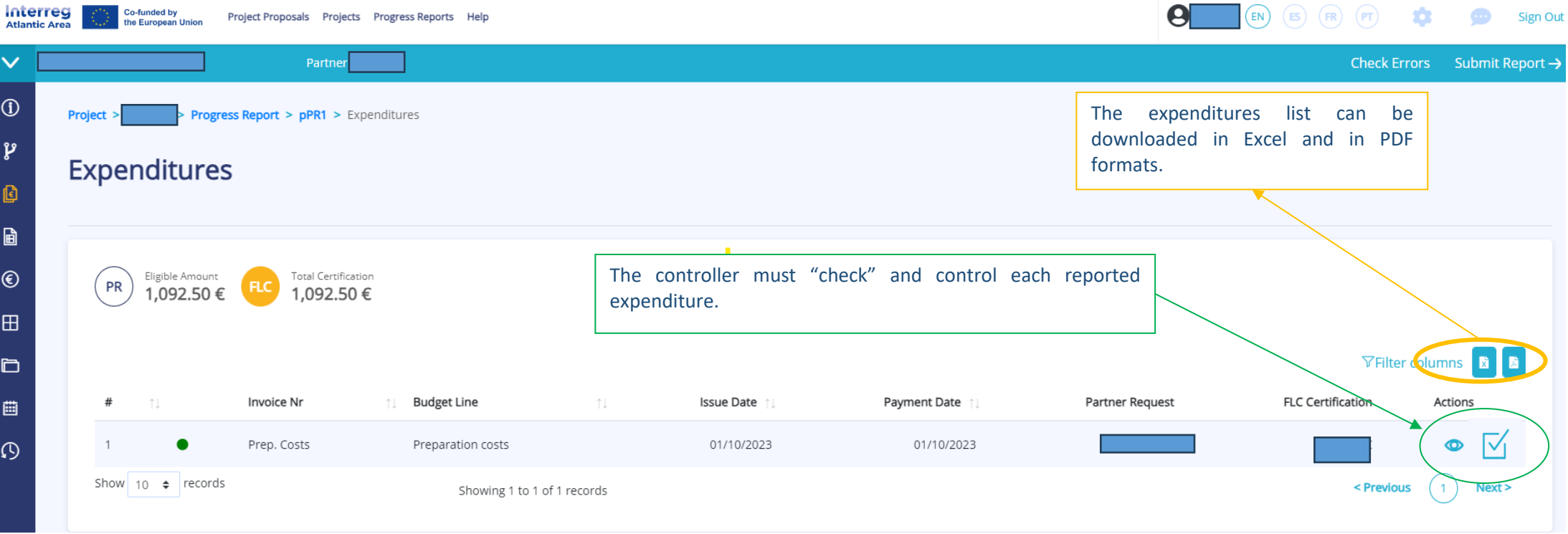

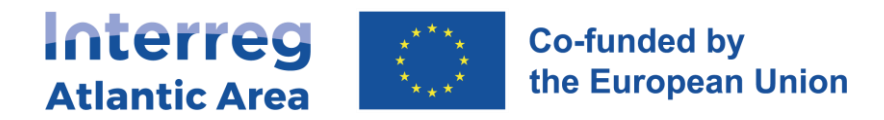

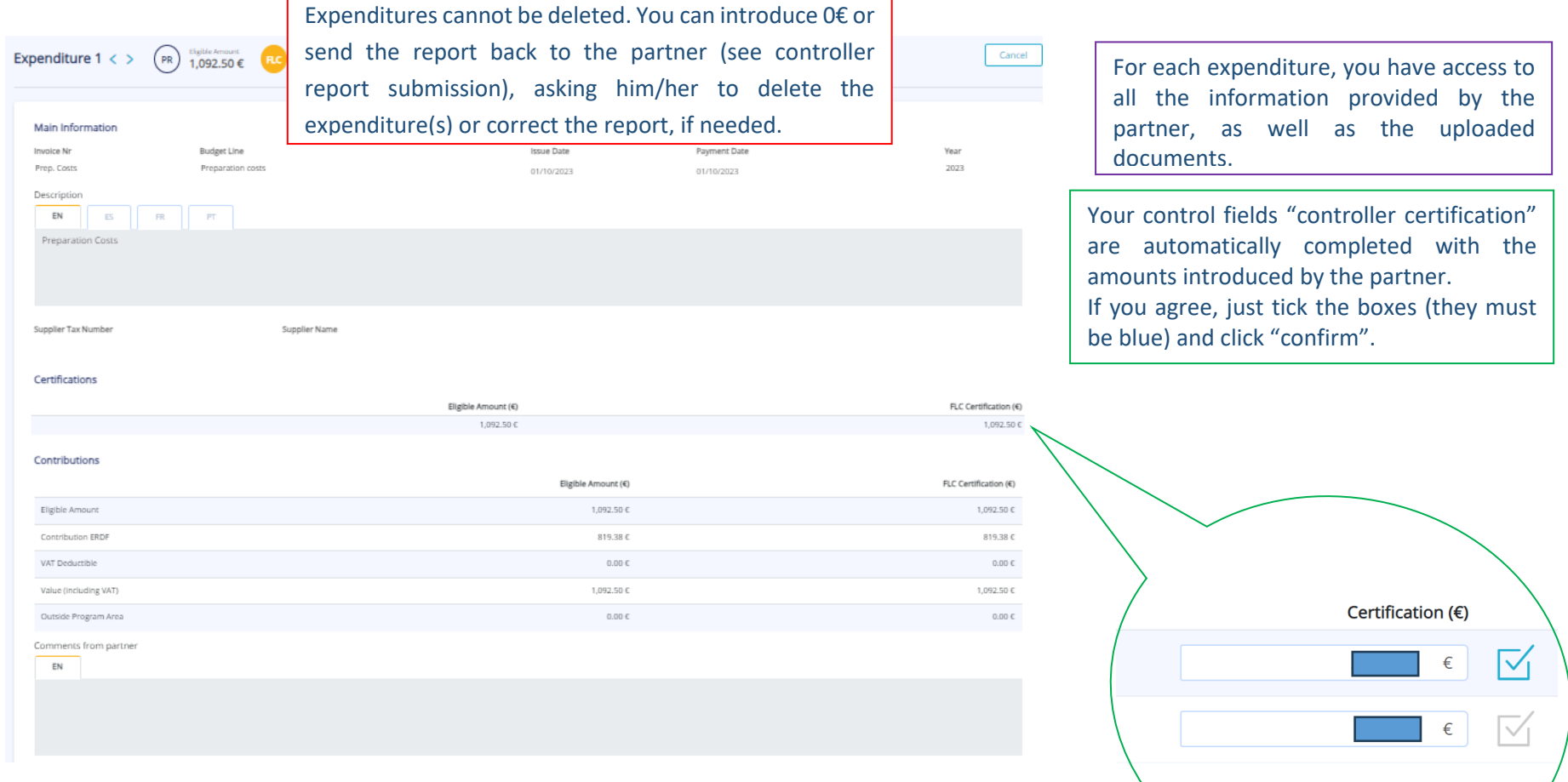

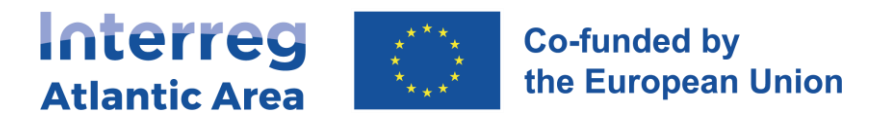

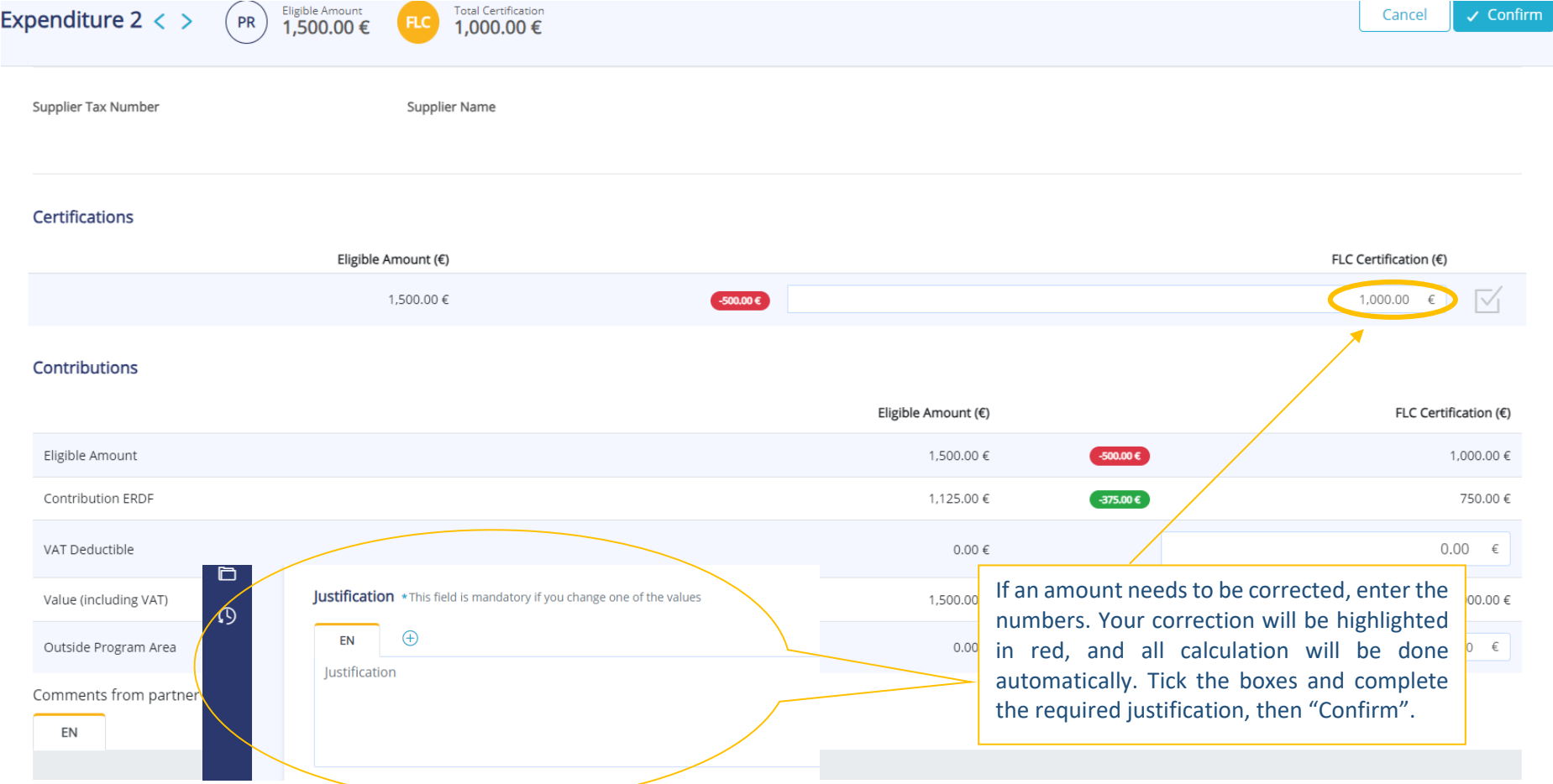

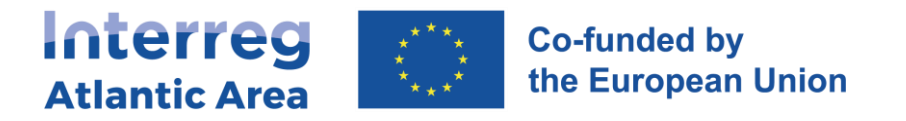

## **3.5. Expenditures control**

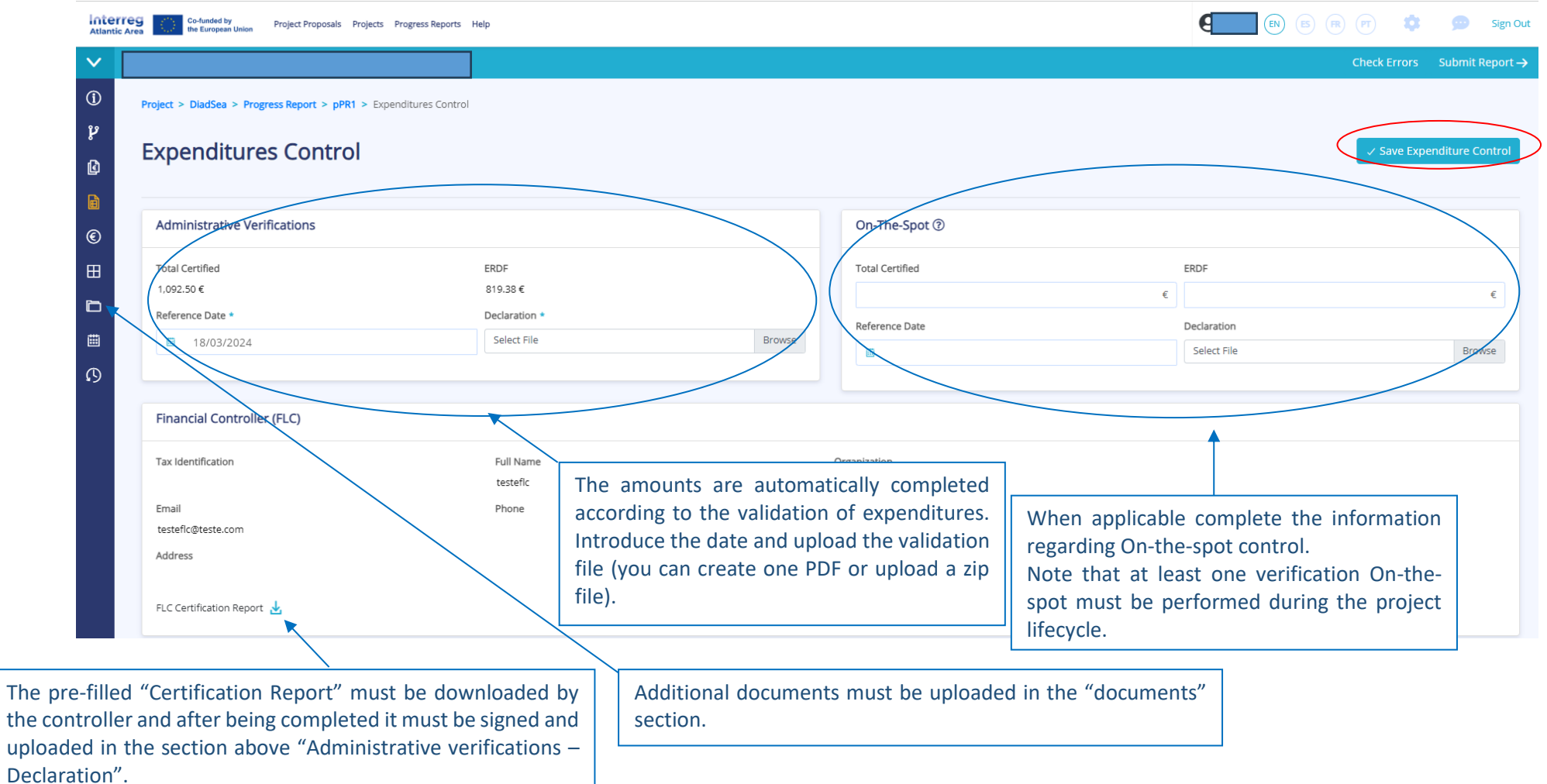

Interreg Atlantic Area 2021-2027 SIGI User Manual May 2024

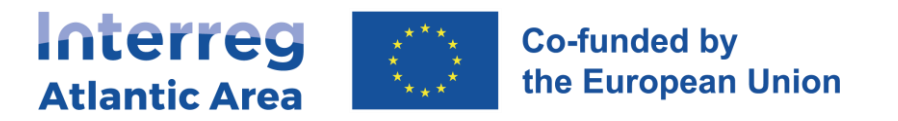

# **3.5. Controller report submission**

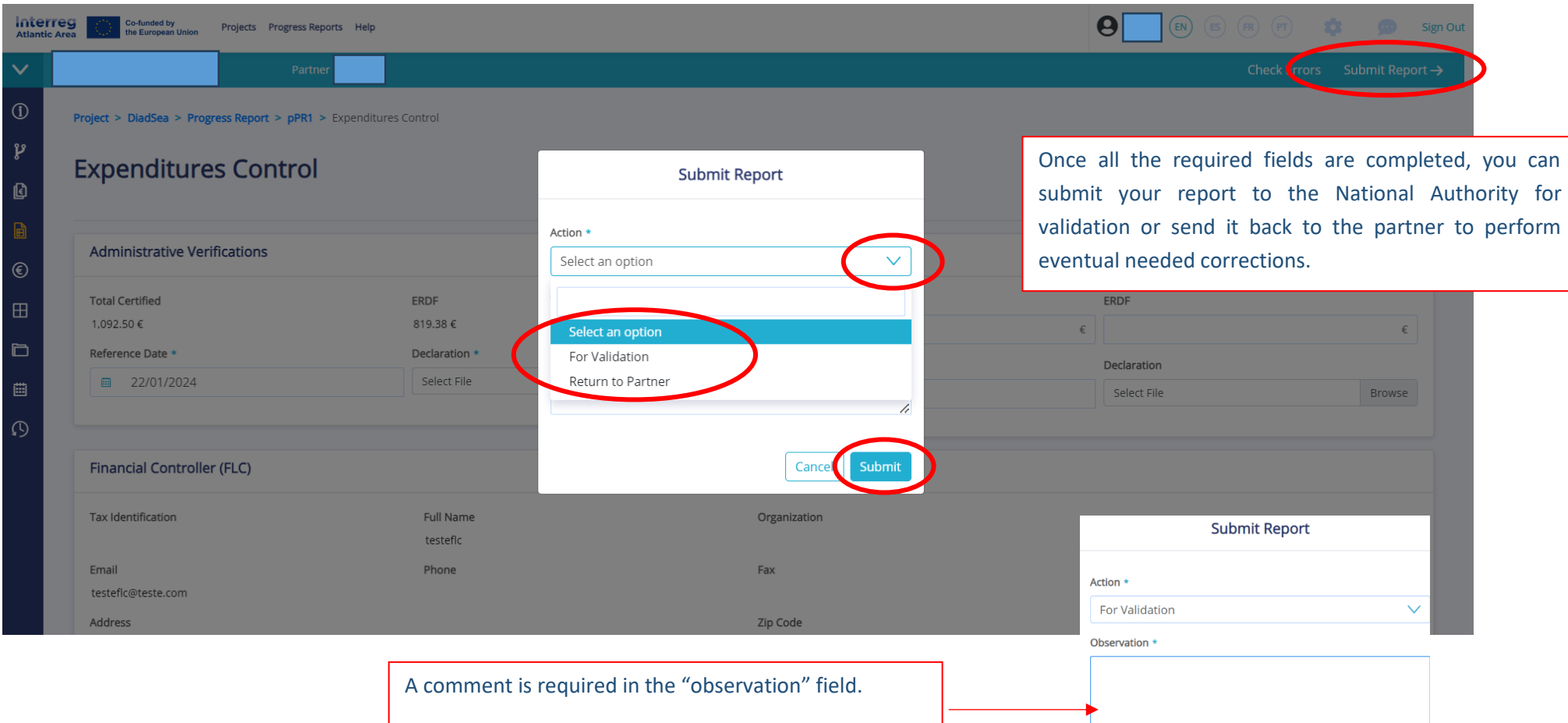

Cancel